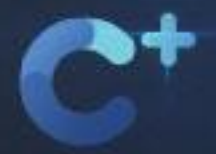

# cuenta<sup>+</sup>

Tu dinero<br>en crecimiento

**Preguntas Frecuentes** 

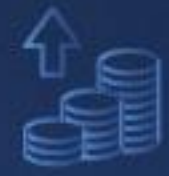

ද

ද

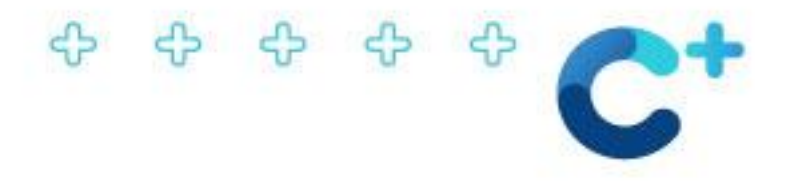

# **¿Qué es?**

0 0 0 0 0

Es una propuesta financiera innovadora, caracterizada por ser una cuenta remunerada que permite depositar fondos en una caja de ahorro, generando intereses diarios y ofreciendo la flexibilidad de realizar retiros en cualquier momento. Este producto se gesta a partir de una sólida alianza estratégica con Banco Bica, aportando transacciones bancarias seguras, virtuales y descuentos exclusivos en la plataforma MODO. Asimismo, Federada agrega un importante distintivo a la cuenta con el pago de intereses diarios y beneficios exclusivos, elevando aún más el valor ofrecido.

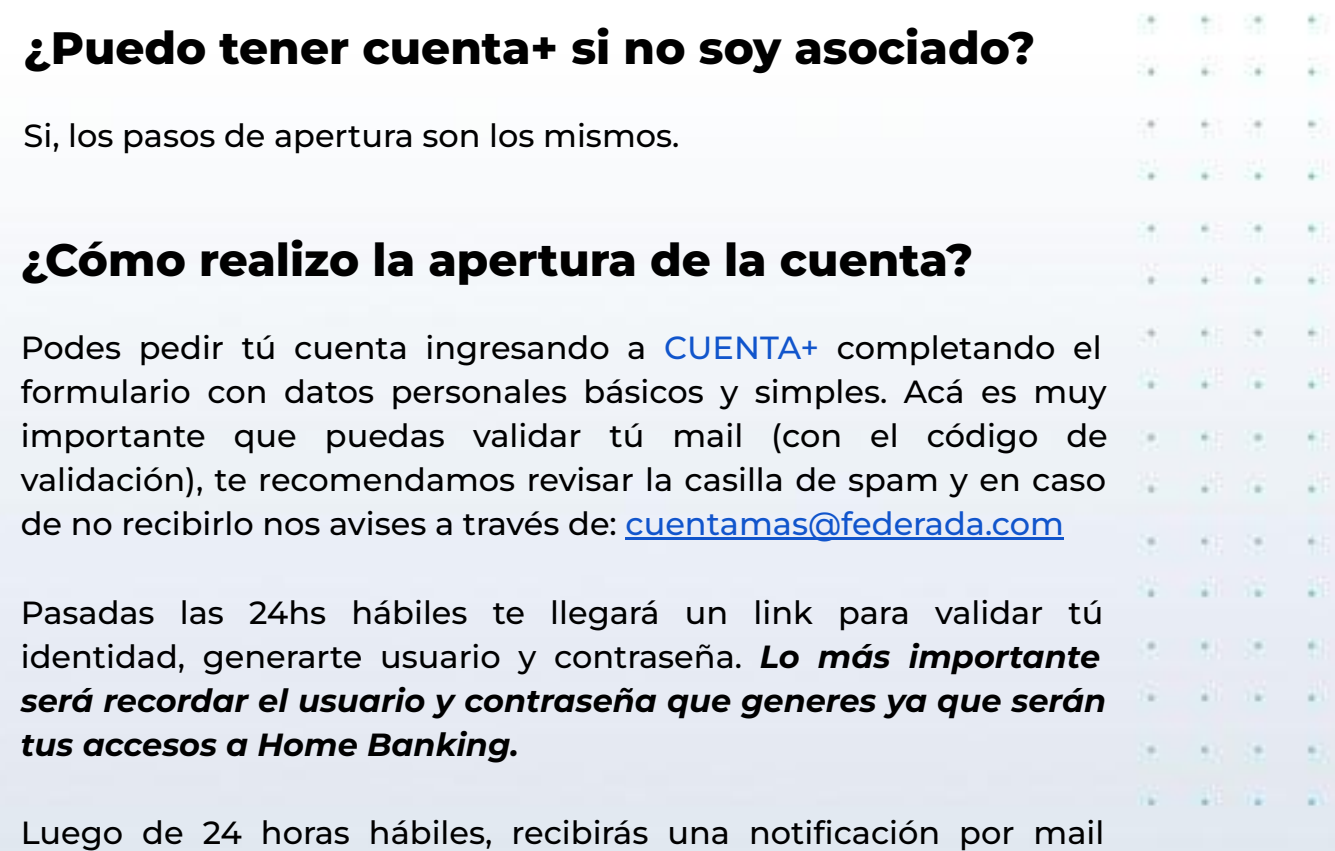

donde se confirma el alta, la activación de tu cuenta y los próximos pasos a seguir.

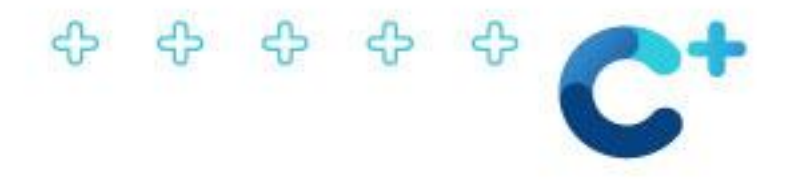

#### **¿Qué medidas de seguridad debo considerar al activar mi Cuenta?**

- ✔ Descarga la aplicación i Bica Móvil desde fuentes oficiales. (App Store para iOS, Google Play Store para Android).
- $\vee$  Utiliza conexiones seguras al realizar el proceso.
- $\vee$  Revisa regularmente tus transacciones y saldos.
- ✔ Cierra la sesión después de realizar transacciones.
- ✔ Mantén la aplicación i Bica Móvil actualizada.
- $\checkmark$  Desconfía de comunicaciones no oficiales.
- ✔ Nunca compartas información confidencial con terceros.

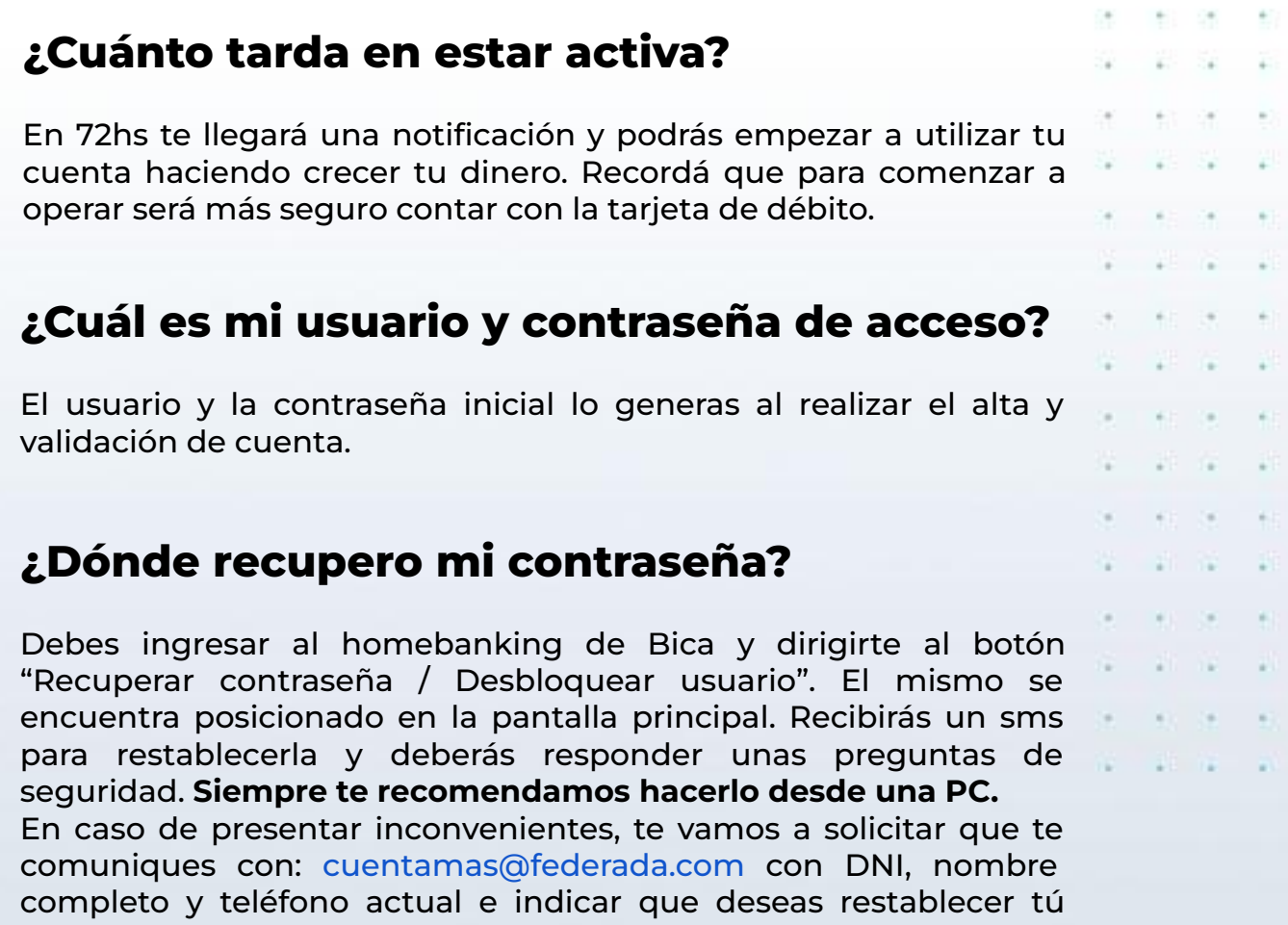

contraseña. A las 24 hrs recibirás un SMS para volver a ingresar.

0 0 0 0 0

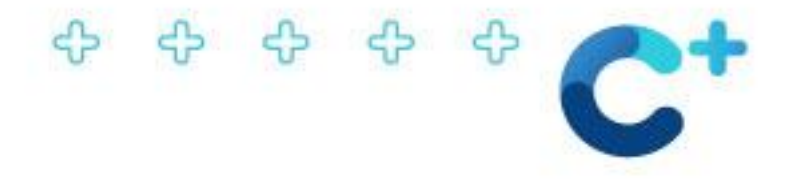

#### **¿Cómo modifico el mail que tengo registrado en mi cuenta?**

Tendrás que enviarnos un mail a [cuentamas@federada.com](mailto:cuentamas@federada.com) solicitando el formulario de cambio de datos que será proporcionado.

## **¿En qué casos se bloquea el Usuario?**

Se puede bloquear un usuario en los casos de:

 $\vee$  Intentos de acceso no autorizados.  $\vee$  Actividad sospechosa o inusual en la cuenta.  $\checkmark$  Uso de dispositivos no reconocidos. ✔ Pérdida o robo de credenciales.  $\vee$  Incumplimiento de políticas de seguridad. El bloqueo es temporal y se realiza para proteger al usuario y sus activos financieros. Las políticas específicas pueden variar según la institución financiera. **¿Cada cuánto se actualiza la tasa?** La tasa se revisa de forma periódica, teniendo en cuenta el contexto, inflación y tasa de plazo fijo minorista. **¿Dónde puedo ver mis saldos y movimientos?** Podés ver el detalle de todos tus movimientos, tasa de interés

vigente, saldo actualizado, intereses actualizados y muchos más a través de [Canal Financiero.](https://www.federada.com/canalfinanciero/login.aspx) Si quisieras realizar transacciones o pagos podés hacerlo a través del homebanking de Bica o de forma ágil y sencilla desde la app MODO.

දුං දැං දැං දැං

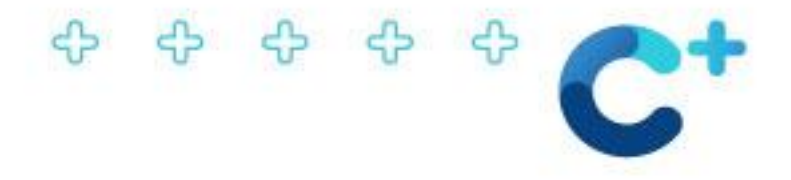

## **¿Para qué sirve y por qué necesito el Token?**

Los códigos de acceso únicos y temporales proporcionados por el token tienen la función de autenticar la identidad del usuario, esto se utiliza al realizar transacciones en línea o acceder a información confidencial.

En muchas ocasiones, se requiere introducir el código generado por el token junto con las credenciales (nombre de usuario y contraseña) para llevar a cabo acciones como transferencias o cambios en la configuración de la cuenta. Es decir, la introducción del código generado por el token actúa como seguridad, ofreciendo protección incluso si las credenciales regulares han sido comprometidas o están en riesgo de ser utilizadas por alguien no autorizado.

#### **¿Cómo se habilita el token?**

Se debe realizar a través de la APP del Banco Bica.

- Habilita el TOKEN en simples pasos:
- 1- Descargá e instalá la nueva app i-Bica Móvil.
- 2- Ingresá a i-Bica

ද<del>ා</del> දා දා

- 3- Seleccioná Mis datos en el menú de usuario.
- 4- Hacé click en Vincular mi i-Token.
- 5- Creá un PIN numérico de 4 dígitos (este PIN será el que usarás para consultar el i-Token en tu celular).

6- Recibirás un correo electrónico con el Código de Activación de 8 dígitos.

7- Inicia nuevamente en i Bica Móvil, seleccioná el símbolo (llave) que se encuentra en el margen superior derecho, ingresá tu PIN (de 4 dígitos) y el Código de Activación (de 8 dígitos) recibido por correo electrónico.

Para finalizar el proceso, verás reflejado en la pantalla un segundero el cual nos indica que la vinculación ha sido exitosa.

**[Instructivo habilitación i Token](https://drive.google.com/file/d/1ue_qPM_GAwzTN0ozdfEXLx5lHg2Zau8k/view)** 

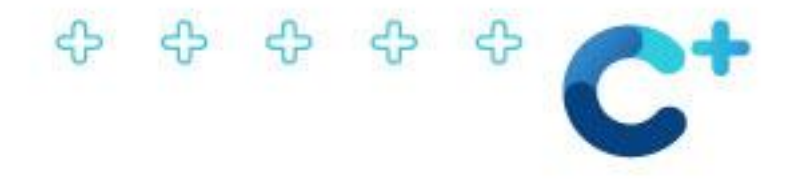

#### **¿Existen límites en las transacciones de la cuenta?**

Se puede transferir hasta \$6.000.000 y de solicitar un monto mayor se puede tramitar desde *Homebanking/ Banca electrónica/ Transferencias/ Solicitud aumento de límite.*

# **¿Tiene costo de emisión o mantenimiento?**

No tiene costo de emisión, mantenimiento y renovación.

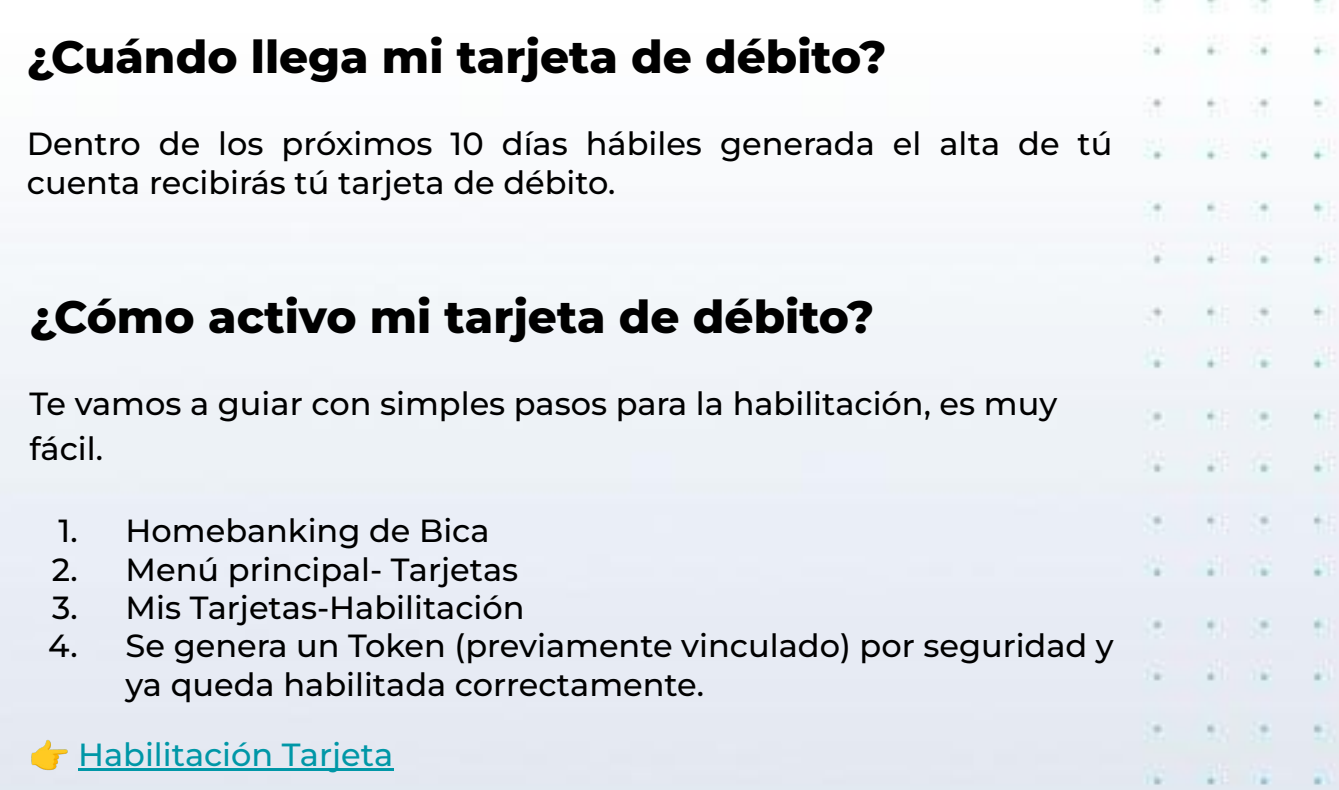

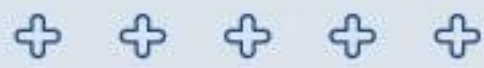

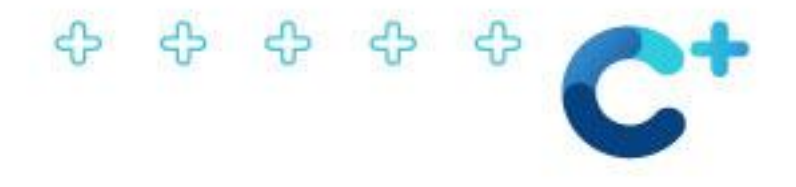

#### **¿Puedo solicitar una tarjeta de crédito?**

Por el momento nuestro convenio no permite la solicitud de una tarjeta de crédito.

#### **¿Puedo operar aunque no me llegue mi tarjeta de débito?**

Te recomendamos empezar a operar una vez que recibas la tarjeta de débito en tú domicilio. Caso contrario la cuenta va a estar habilitada solo para el ingreso de dinero y generación de intereses, no así para el egreso de dinero.

## **¿Cómo operar desde el cajero automático con mi tarjeta de débito por primera vez?**

Vas a poder operar desde cualquiera de las redes Links, una vez que estés en el cajero automático vas a ingresar tu tarjeta y colocar los últimos 4 números del DNI, para luego crear tu propia clave de extracciones.

#### **En caso de extravío de la tarjeta de débito. ¿Cómo debo proceder?**

Deberás realizar la denuncia de tú tarjeta de débito desde la app IBICA, *tarjetas, tarjeta de débito, denuncia por extravío o robo.* Luego tendrás que dar aviso a [cuentamas@federada.com](mailto:cuentamas@federada.com), aclarando nombre completo y fecha (aproximada) de extravío. Otra opción disponible es, solicitar la baja de tu tarjeta por robo o extravío a través del (011) 4319-5465.

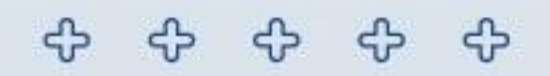

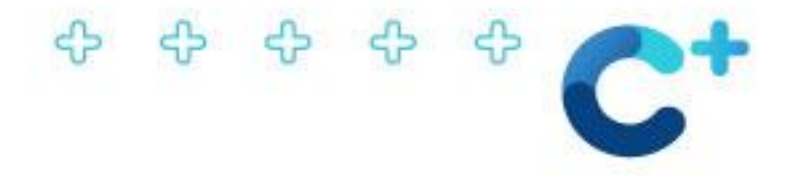

## **¿Qué pasa si bloqueo el PIN de mí tarjeta?**

Vas a poder blanquearlo desde el Home Banking IBICA o solicitando el formulario correspondiente a [cuentamas@federada.com](mailto:cuentamas@federada.com).

#### **¿Qué hacer ante un movimiento sospechoso en tú cuenta?**

Si ves transacciones que no reconoces en tu tarjeta, te pedimos que te comuniques a la brevedad con [cuentamas@federada.com](mailto:cuentamas@federada.com)

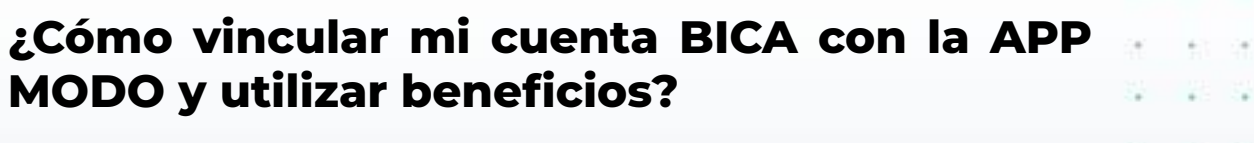

Una vez descargada la app MODO en tú dispositivo móvil, vas a tener la opción de vincular tu cuenta Bica. De esta manera vas a poder abonar con QR y aprovechar los beneficios mensuales. Además, MODO te permite la movilidad de fondos de una cuenta a otra de manera ágil y desde un solo lugar.

*Recordá que los reintegros podrás verlos reflejados luego de una semana.* 

<https://www.modo.com.ar/>

<u> අපි සි</u>

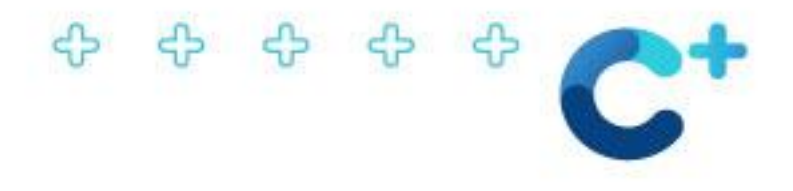

#### **¿Puedo abonar un servicio?**

Sí, vas a poder realizarlo a través de la aplicación i Bica siguiendo estos simples pasos:

- 1. Abrí la aplicación i Bica en tu dispositivo.
- 2. Dirigite a la sección de "Pagos de servicios".
- 3. Buscá el servicio que deseas abonar por Rubro y Ente.
- 4. Ingresá el Código de Pago Electrónico correspondiente al servicio que estás abonando.

Con estos sencillos pasos, podrás efectuar el pago de tus servicios de manera fácil y rápida.

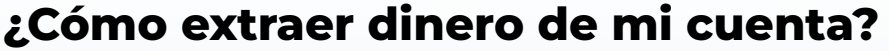

Podés extraer dinero sin costo en puntos [Extra Cash.](https://www.visa.com.ar/content/dam/VCOM/regional/lac/SPA/argentina/pay-with-visa/cards/extra-cash/extra-cash-mayo-2020.pdf) También, desde las Cajas de Farmacia de Federada Salud o Sede Central sin costo. Límite de extracción diaria dos SMVM (salario mínimo vital y móvil), quedando sujeto a disponibilidad. A su vez, podés utilizar la Red de cajeros Link o Banelco. Tené en cuenta que la extracción de dinero tiene un costo adicional, podrás visualizar acá: [Costos y Comisiones](https://www.bancobica.com.ar/Archivos/Cuentas_Individuos.pdf)

#### **¿Cómo realizo una transferencia?**

- 1. Ingresas desde la app i Bica, luego vas a colocar tú DNI, usuario y contraseña. Y una vez que ingresaste, vas a seleccionar la opción Realizar transferencia.
- 2. Vas a seleccionar tú cuenta, y luego siguiente.

දුව දුව දුව

- 3. Ahora vas a agregar un nuevo CBU o bien seleccionas desde el historial. Recordá ingresar el TIPO DE DESTINO
- 4. Por último vas a indicar el importe \$ (pesos) a transferir e indicar el motivo de la transferencia. Luego seleccionas "siguiente" y te solicitará el TOKEN de seguridad que genera tú celular en la app i Bica.

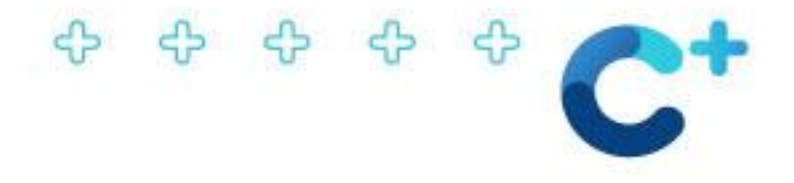

# **¿Qué pasa si no recibo una transferencia?**

En primer lugar hay que reclamar al Banco emisor, en caso de ser Bica deberás notificarnos a [cuentamas@federada.com](mailto:cuentamas@federada.com) y adjuntarnos comprobante de transferencia.

De todos modos, te recomendamos aguardar un plazo máximo de 3 horas para iniciar el reclamo correspondiente.

#### **¿Puedo realizar un plazo fijo a través de mi cuenta?**

Con el dinero disponible en la cuenta podes constituir y autogestionar tu ahorro. Para esto, vas a tener que ingresar al [Canal Financiero, y seleccionar](https://www.federada.com/canalfinanciero/login.aspx) el tipo de ahorro, plazo e importe deseado, de esta forma queda generado tú plazo fijo. **¿Puedo agregar cotitulares a la cuenta?**

No, por seguridad solo puede haber un titular por cuenta.

#### **¿Dónde realizo las consultas o resuelvo inconvenientes?**

En caso de tener inconvenientes, tenés que escribirnos a [cuentamas@federada.com](mailto:cuentamas@federada.com) y de esta manera tu consulta será atendida de forma ágil y sencilla, brindando una solución al instante.

# **¿Cómo dar de baja mi cuenta?**

ද} ද} ද} ද}

Deberás solicitar el formulario de BAJA a [cuentamas@federada.com](mailto:cuentamas@federada.com)

**Importante:** Asegurarse que la cuenta tenga saldo cero.

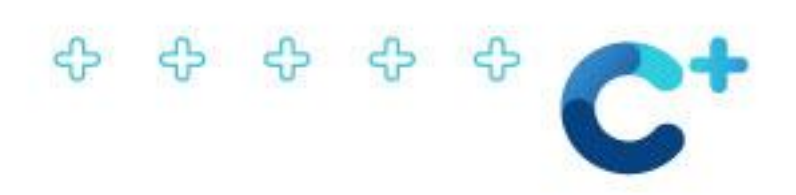

# [cuentamas@federada.com](mailto:cuentamas@federada.com) [ayudaeconomica@federada.com](mailto:ayudaeconomica@federada.com) (341) 420 8809 (341) 696 0340 **CONTACTO**

슈 - ආ 46 ♧